# S10 SIO

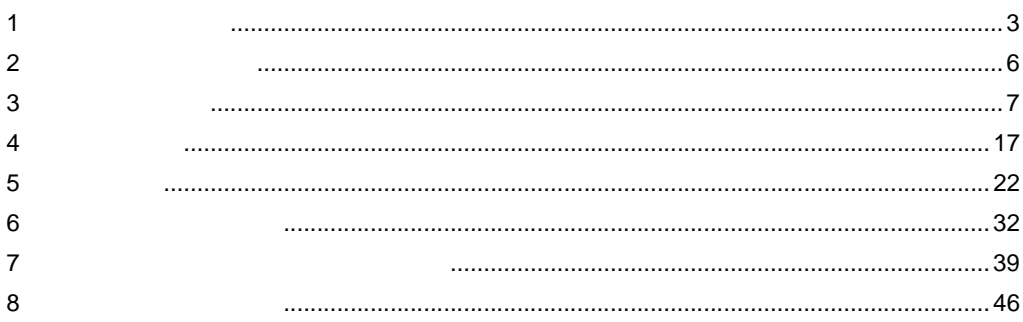

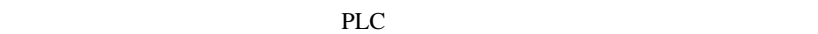

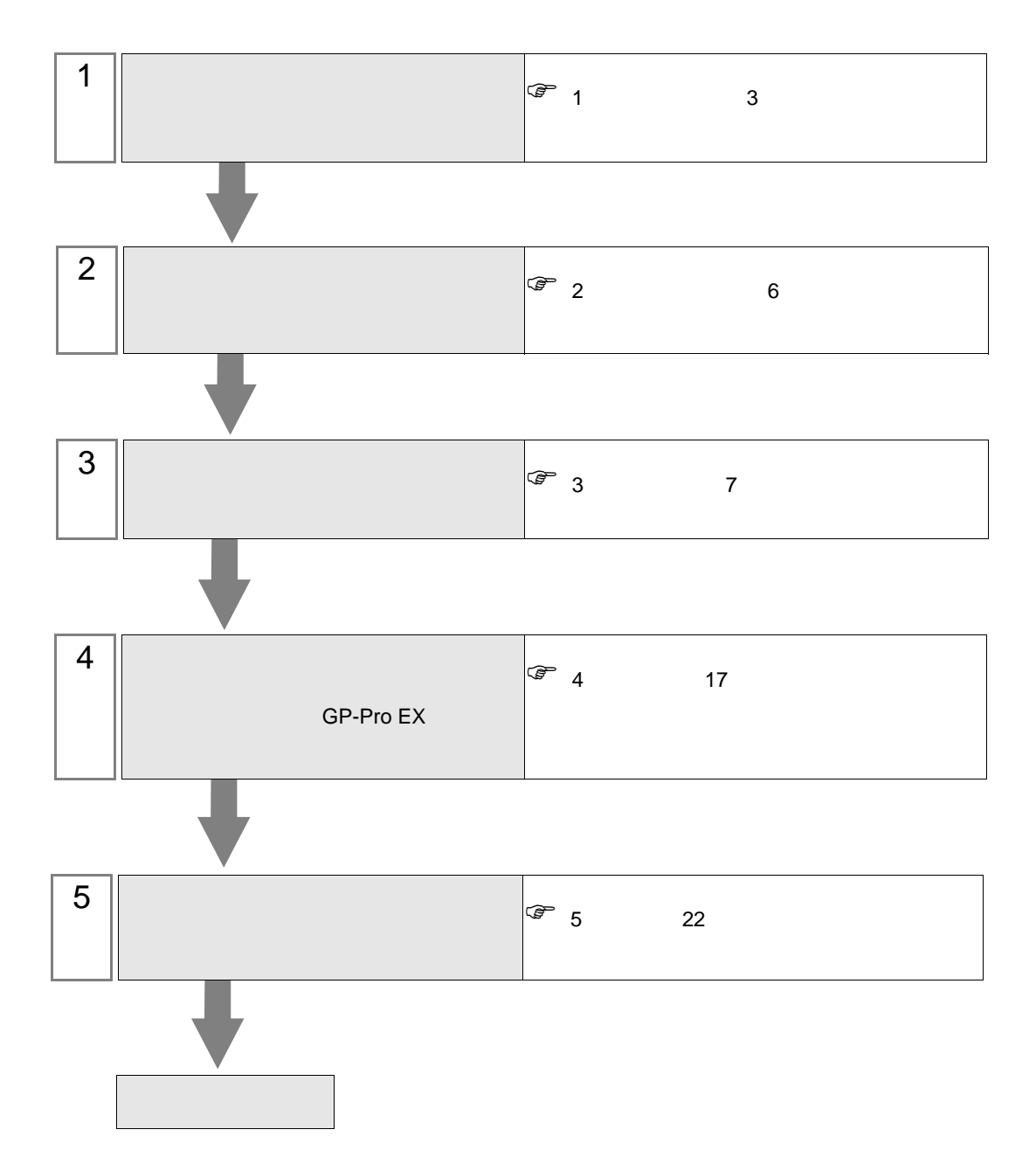

<span id="page-2-0"></span> $1$ 

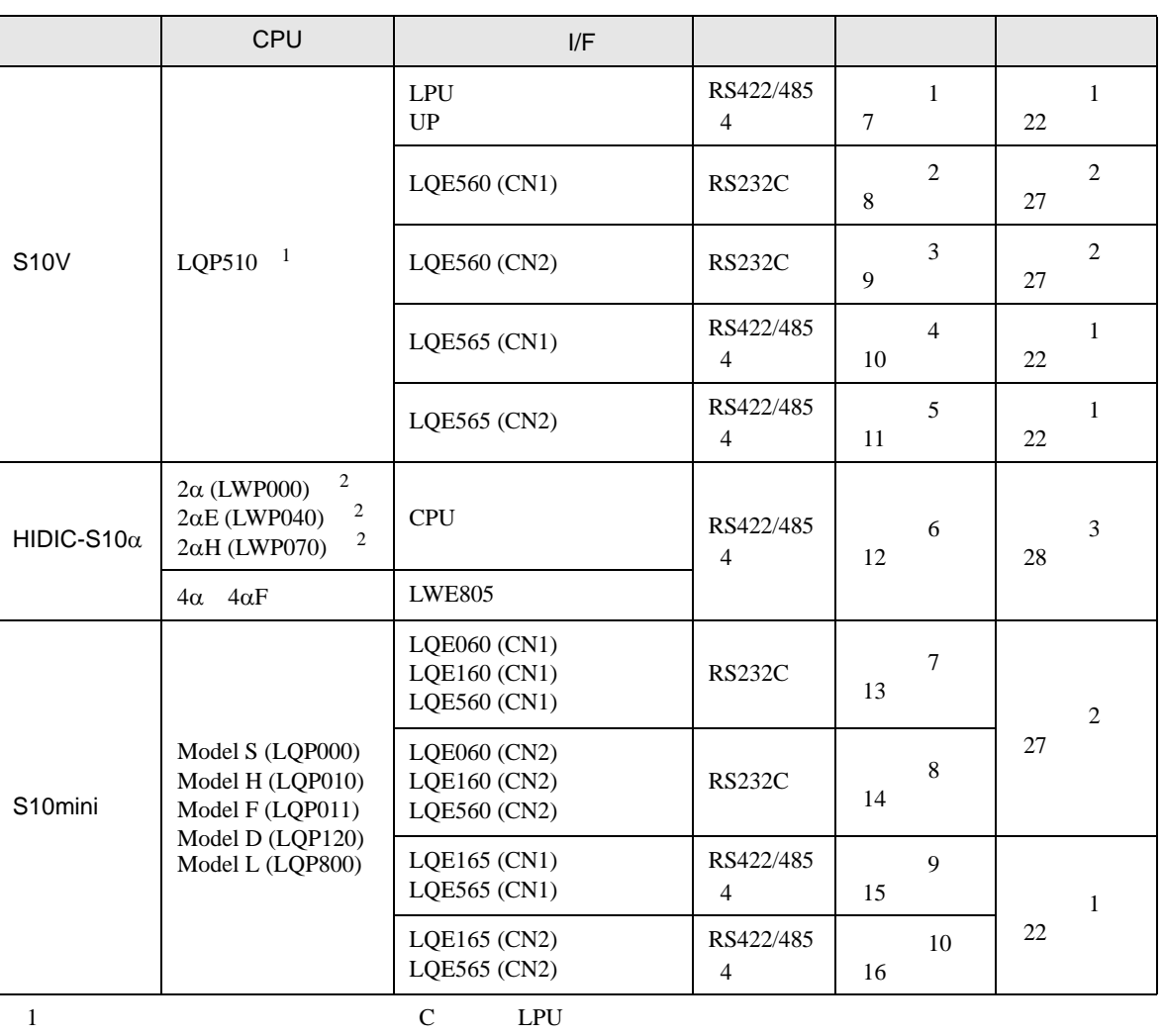

 $LPU$ 

<span id="page-2-1"></span>2 CPU ユニットの HOST LINK COMPUTER LINK 入出力ターミナル(Calculation I/F の上側)に接続し

•  $1:1$ 

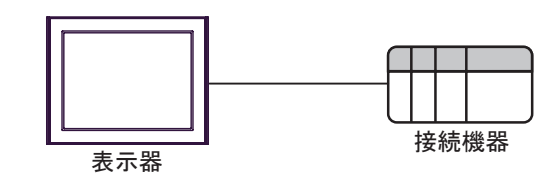

<span id="page-3-0"></span>IPC COM

接続機器と IPC を接続する場合、使用できる COM ポートはシリーズと通信方式によって異なります。

**IPC** IPC

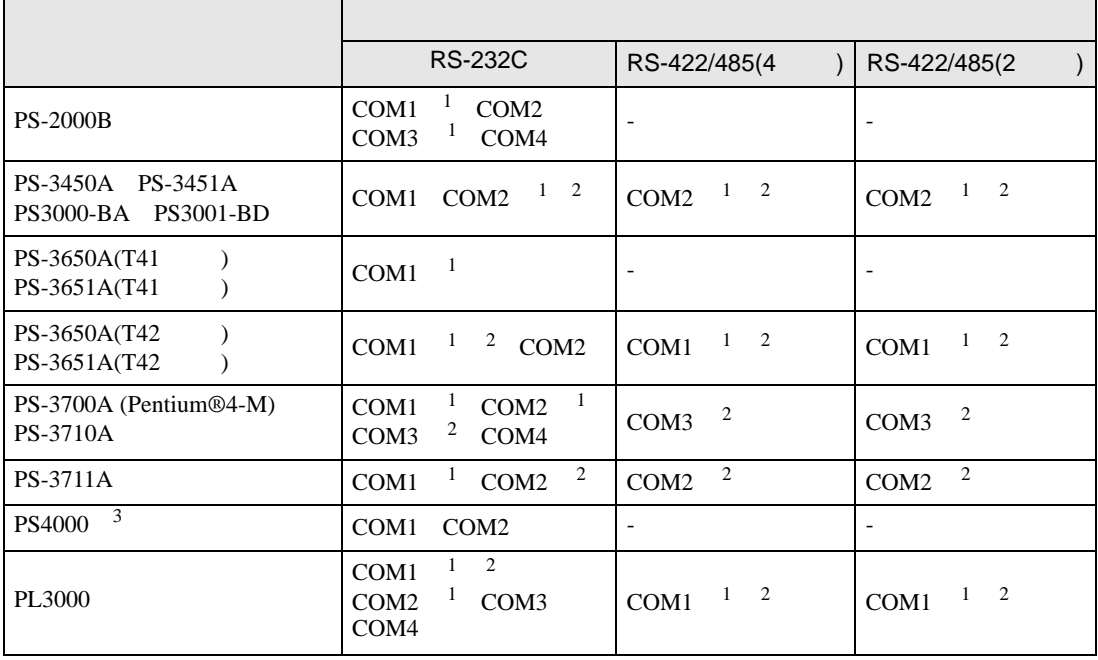

 $1$  RI/5V  $\qquad$  IPC

 $2 \leq$ 

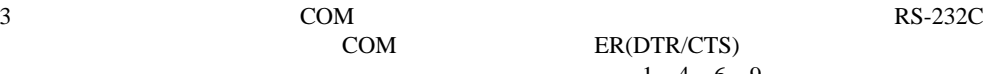

COM ER(DTR/CTS)  $1\quad 4\quad 6\quad 9$  IPC

lpc state is a set of the state of the state of the state of the state of the state of the state of the state of the state of the state of the state of the state of the state of the state of the state of the state of the s

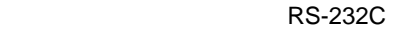

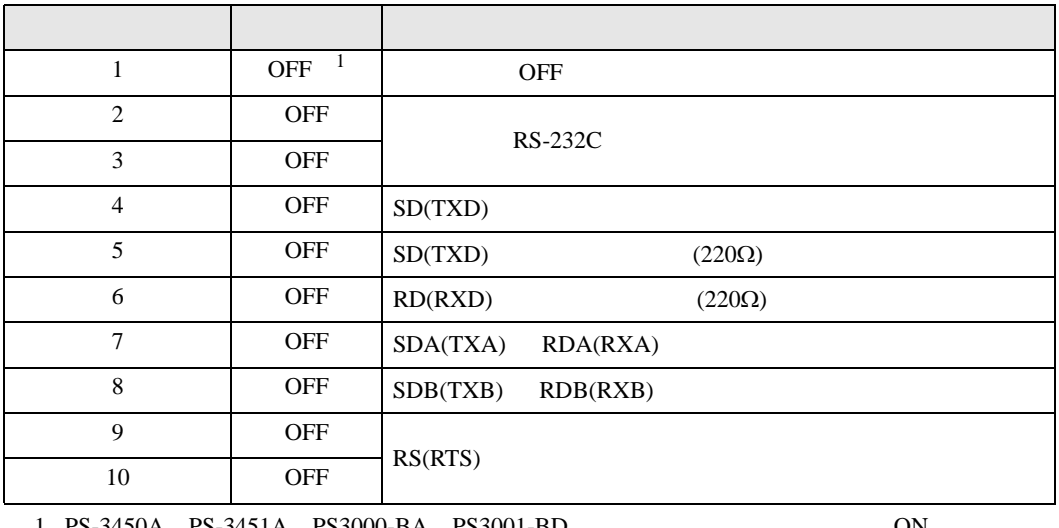

1 PS-3450A PS-3451A PS3000-BA PS3001-BD 
ON

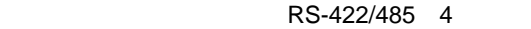

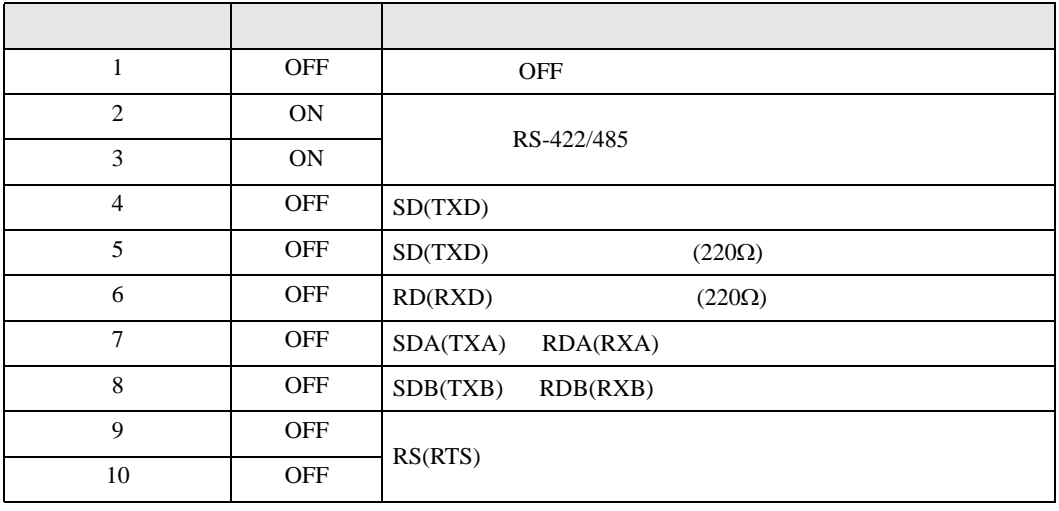

#### RS-422/485 2

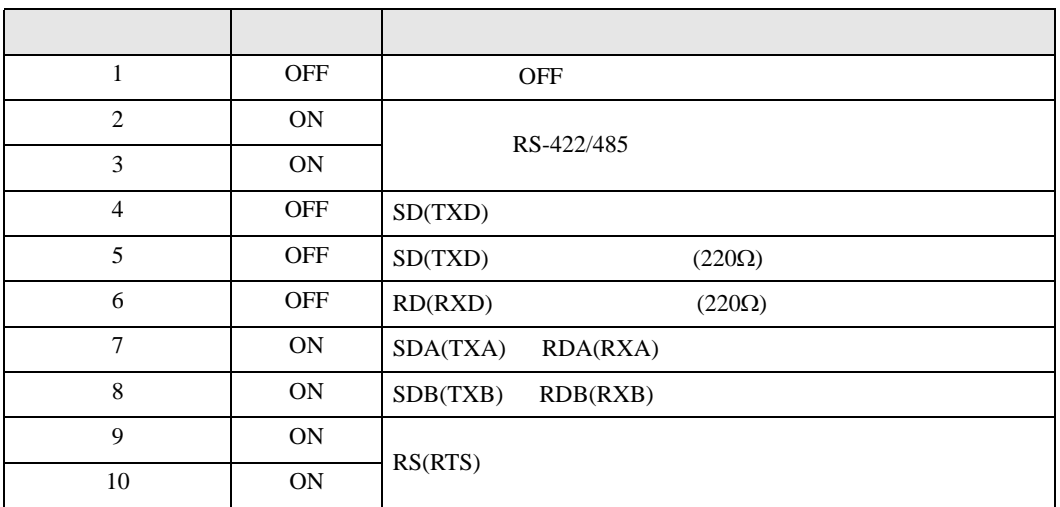

<span id="page-5-0"></span> $2 \left( \frac{1}{2} \right)$ 

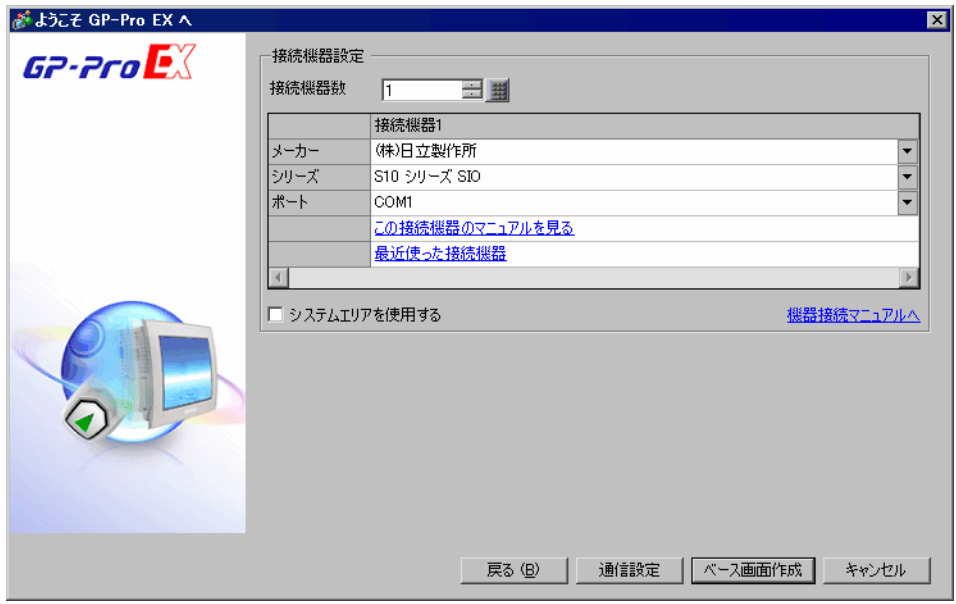

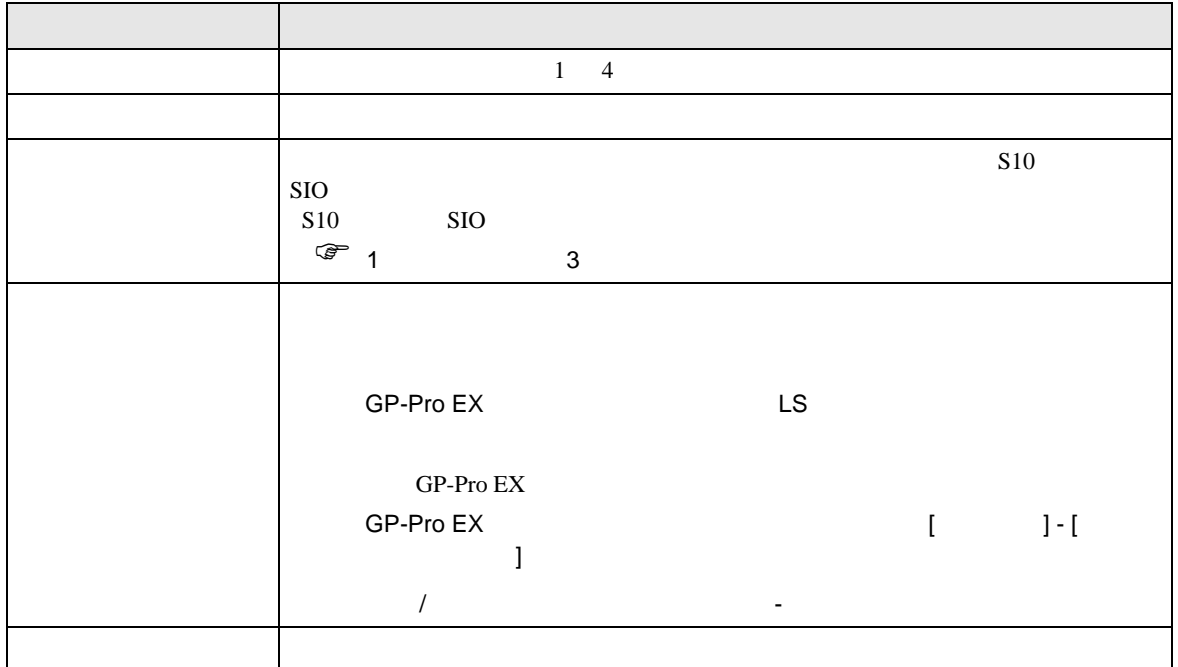

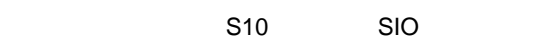

<span id="page-6-0"></span> $3 \overline{a}$ 

#### <span id="page-6-1"></span>3.1 設定例 1

GP-ProEX

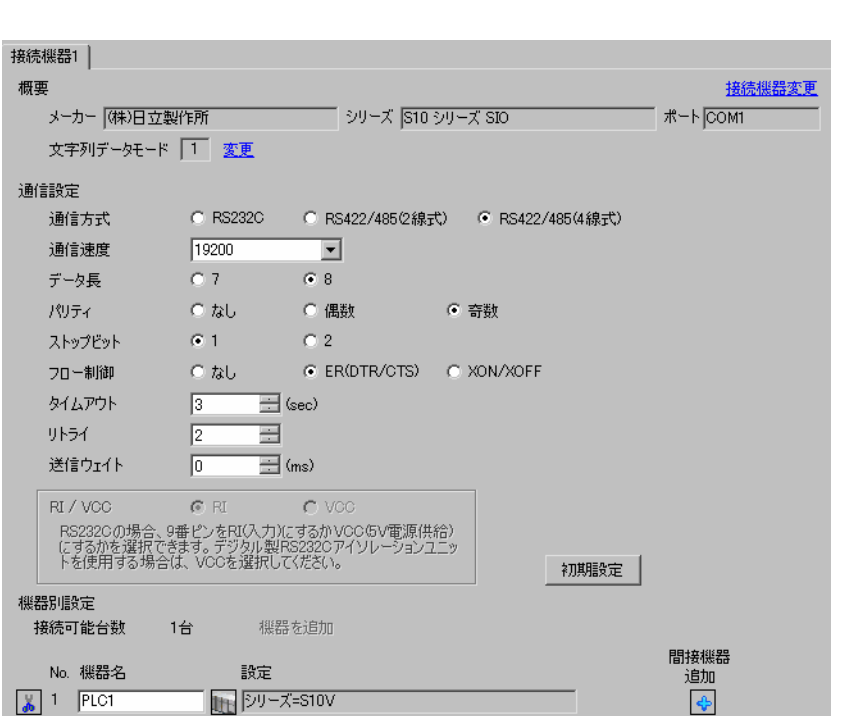

 $[ \begin{array}{cccc} \begin{array}{cccc} \begin{array}{cccc} \begin{array}{cccc} \end{array} & \begin{array}{cccc} \end{array} & \begin{$ 

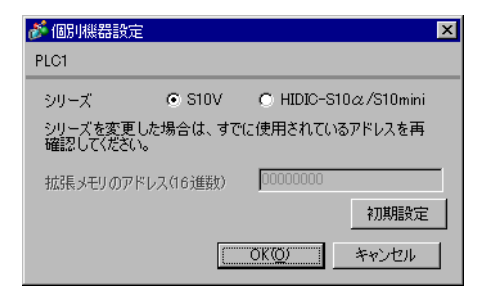

## <span id="page-7-0"></span>3.2 設定例 2

GP-ProEX

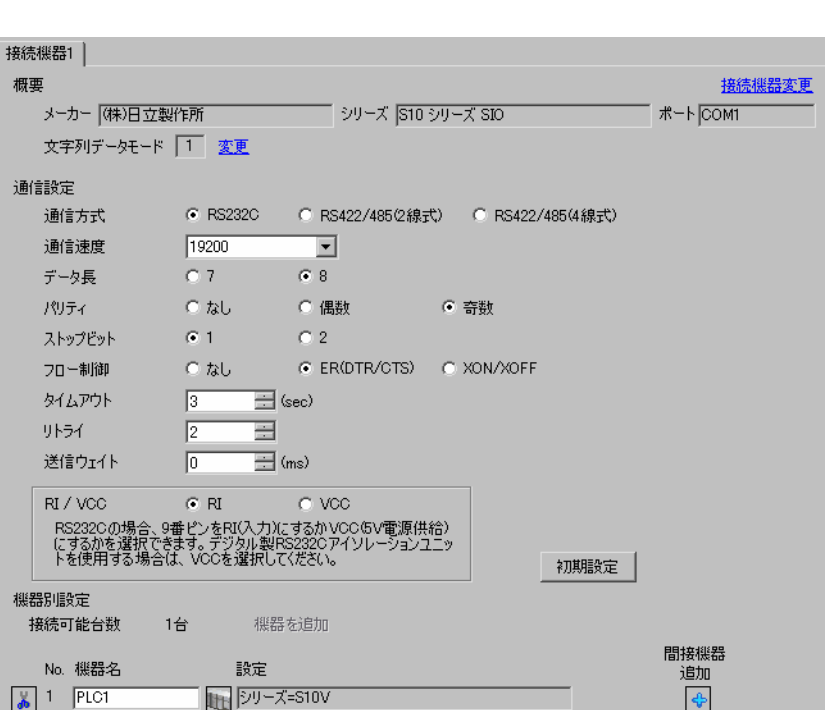

設定画面を表示するには、[ プロジェクト ] メニューの [ システム設定 ]-[ 接続機器設定 ] をクリック

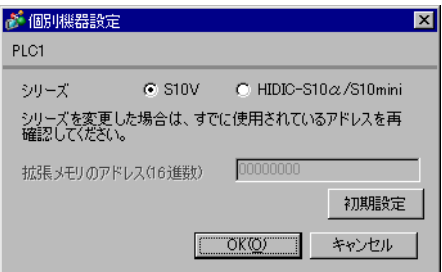

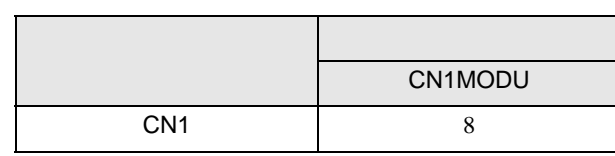

## <span id="page-8-0"></span>3.3 設定例 3

GP-ProEX

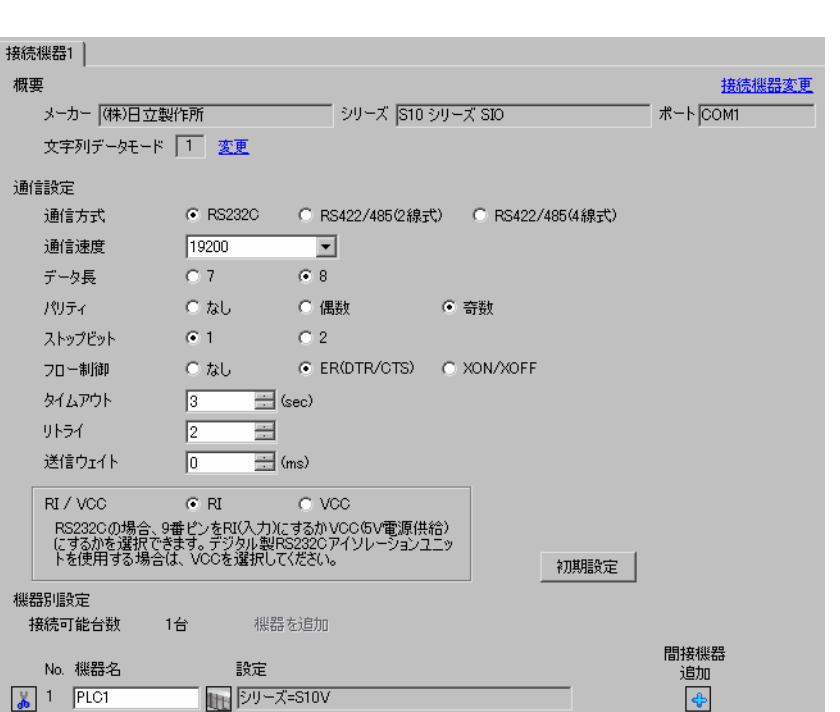

設定画面を表示するには、[ プロジェクト ] メニューの [ システム設定 ]-[ 接続機器設定 ] をクリック

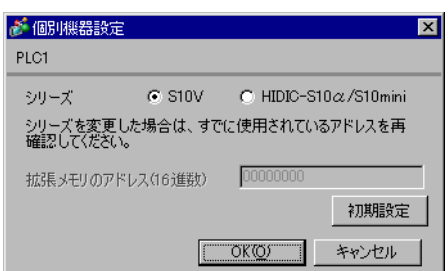

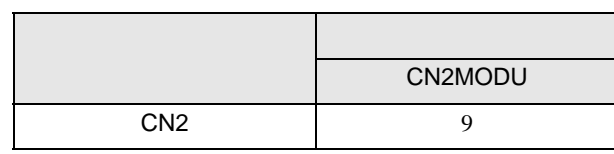

## <span id="page-9-0"></span>3.4 設定例 4

GP-ProEX

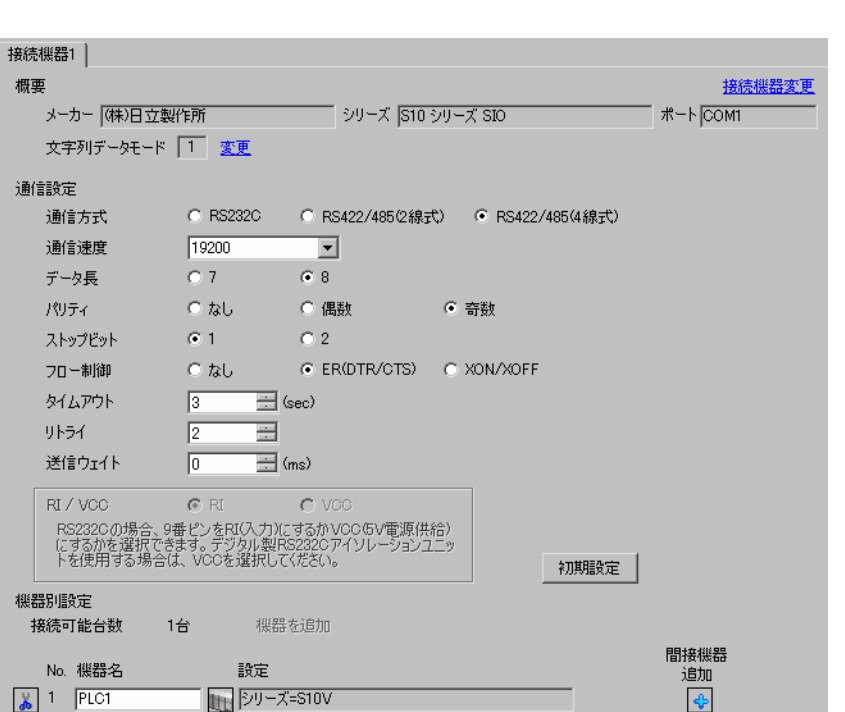

設定画面を表示するには、[ プロジェクト ] メニューの [ システム設定 ]-[ 接続機器設定 ] をクリック

設定画面を表示するには、[ 接続機器設定 ] [ 機器別設定 ] から設定したい接続機器の ([ 設定 ])

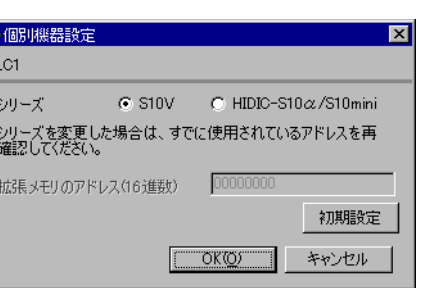

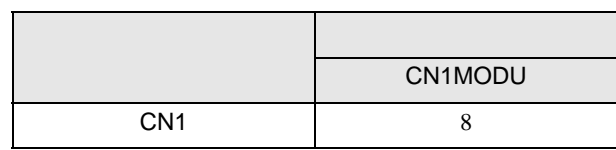

## <span id="page-10-0"></span>3.5 設定例 5

GP-ProEX

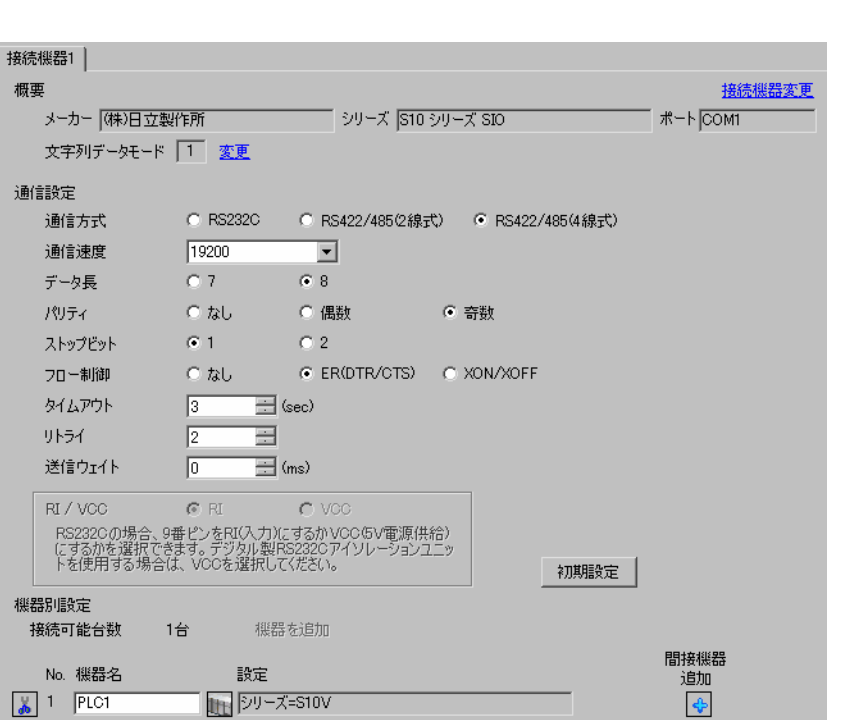

設定画面を表示するには、[ プロジェクト ] メニューの [ システム設定 ]-[ 接続機器設定 ] をクリック

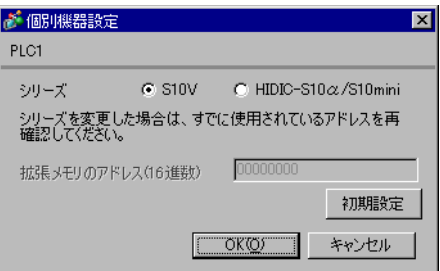

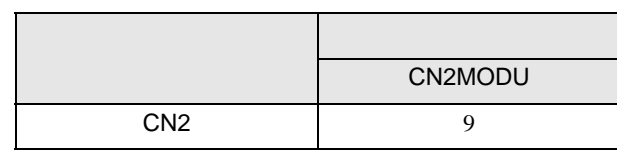

## <span id="page-11-0"></span>3.6 設定例 6

GP-ProEX

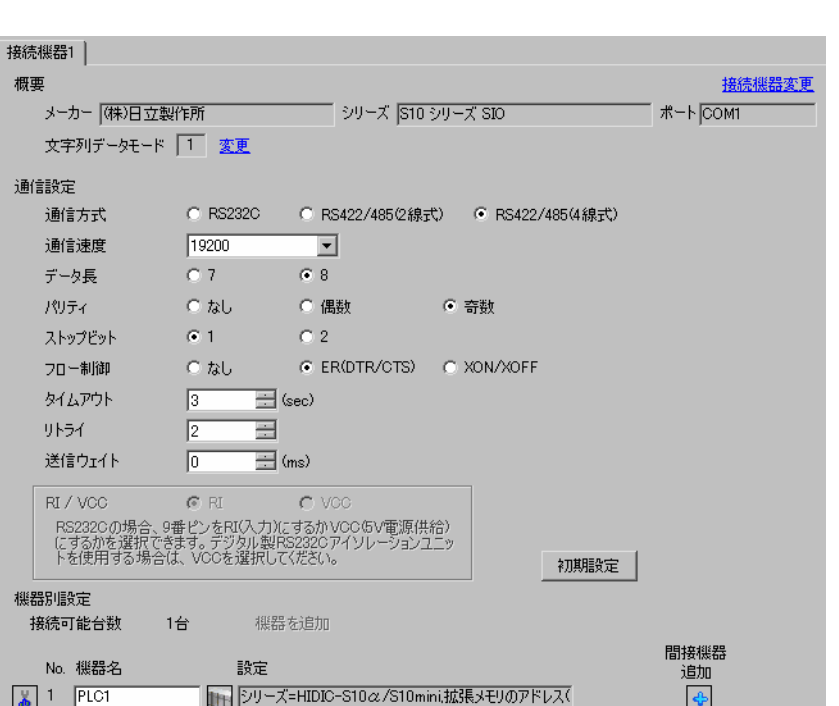

 $[$   $]$   $[$   $]$   $[$   $]$   $[$   $]$   $[$   $]$ 

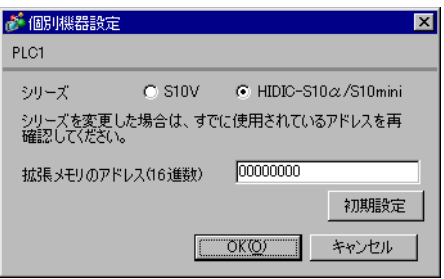

## <span id="page-12-0"></span>3.7 設定例 7

GP-ProEX

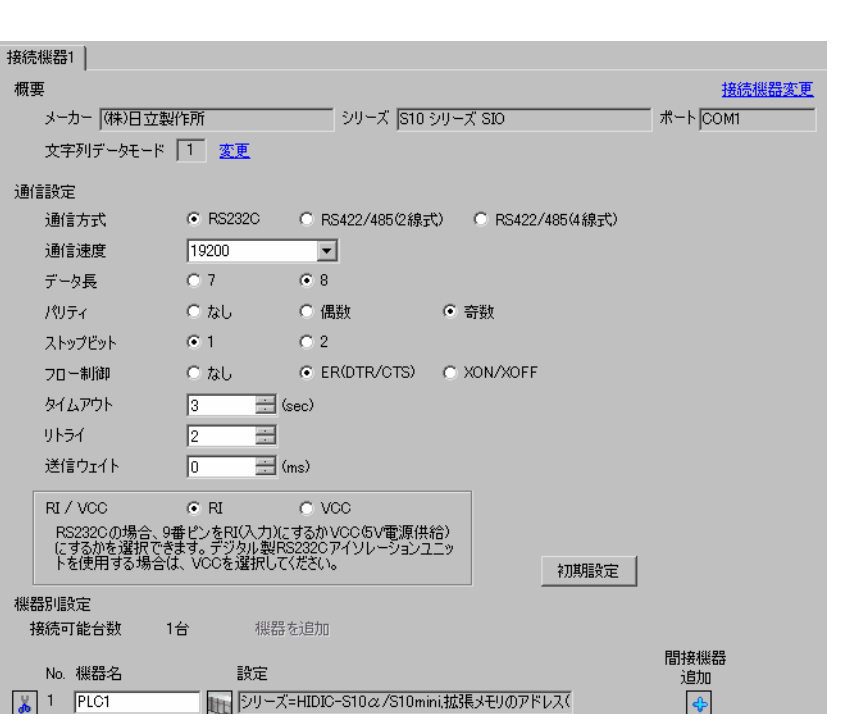

設定画面を表示するには、[ プロジェクト ] メニューの [ システム設定 ]-[ 接続機器設定 ] をクリック

 $[ \qquad \qquad \begin{array}{ccc} 1 & 1 & 1 & 1 \\ 0 & 1 & 1 & 1 \end{array} \qquad \qquad \begin{array}{ccc} \text{Ric} & 1 & 1 \\ \text{Ric} & 1 & 1 & 1 \end{array}$ 

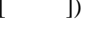

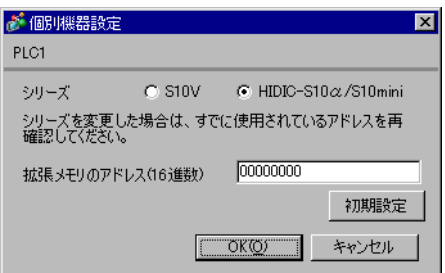

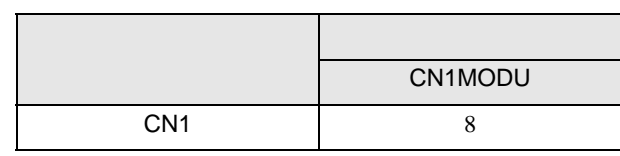

## <span id="page-13-0"></span>3.8 設定例 8

GP-ProEX

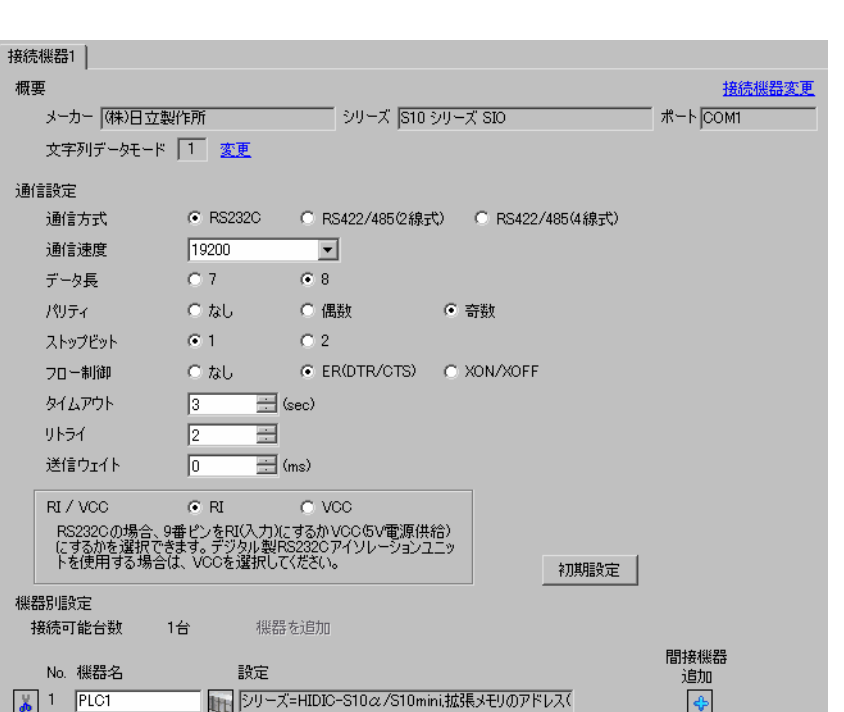

設定画面を表示するには、[ プロジェクト ] メニューの [ システム設定 ]-[ 接続機器設定 ] をクリック

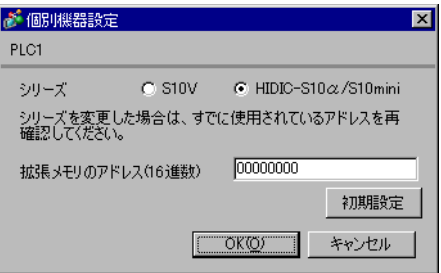

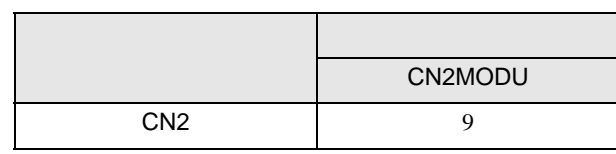

## <span id="page-14-0"></span>3.9 設定例 9

GP-ProEX

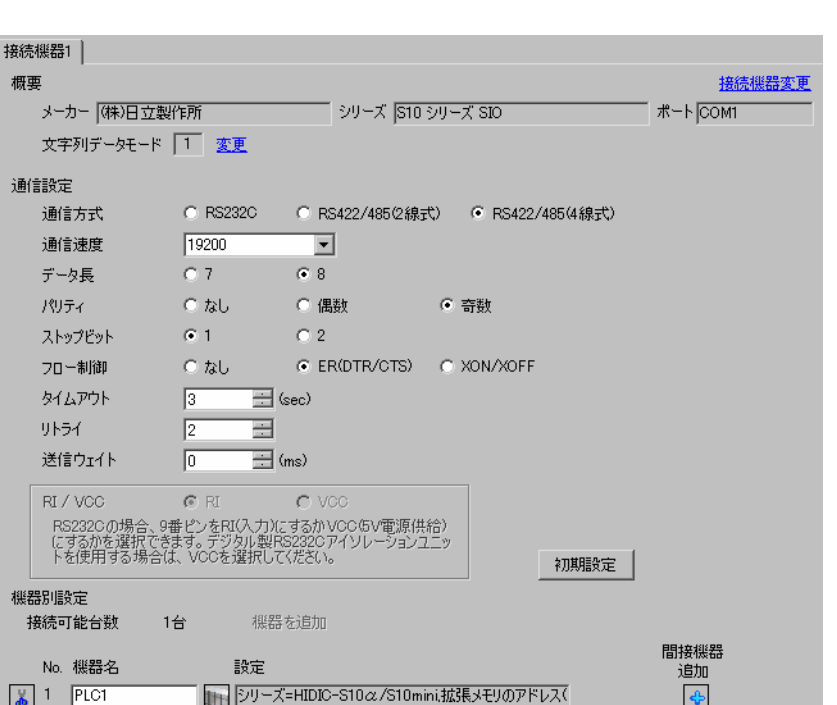

設定画面を表示するには、[ プロジェクト ] メニューの [ システム設定 ]-[ 接続機器設定 ] をクリック

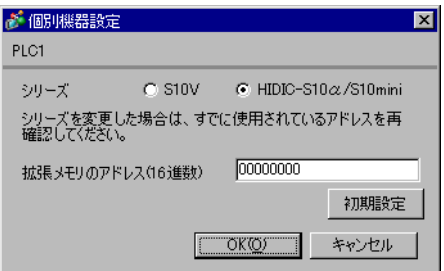

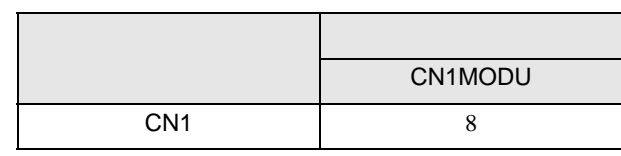

## <span id="page-15-0"></span>3.10 設定例 10

GP-ProEX

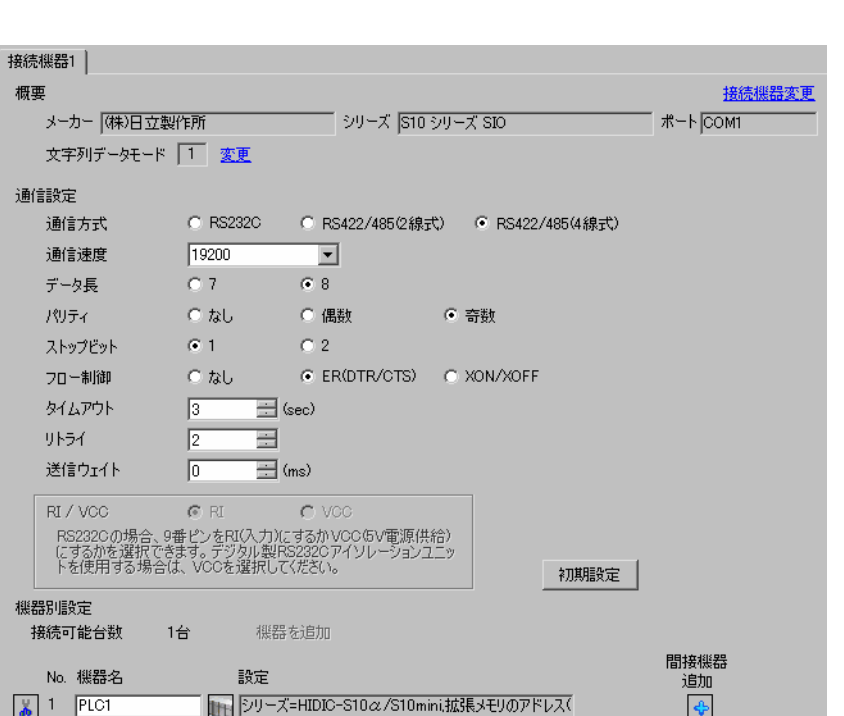

 $[$   $]$   $[$   $]$   $[$   $]$   $[$   $]$   $[$   $]$ 

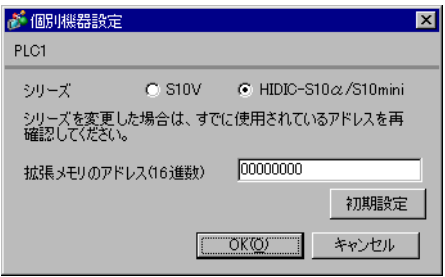

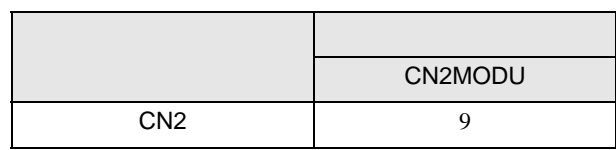

<span id="page-16-0"></span>4 設定項目

 ${\rm GP\text{-}Pro\;EX}$ 

 $\circled{f}$  3 7

4.1 GP-Pro EX

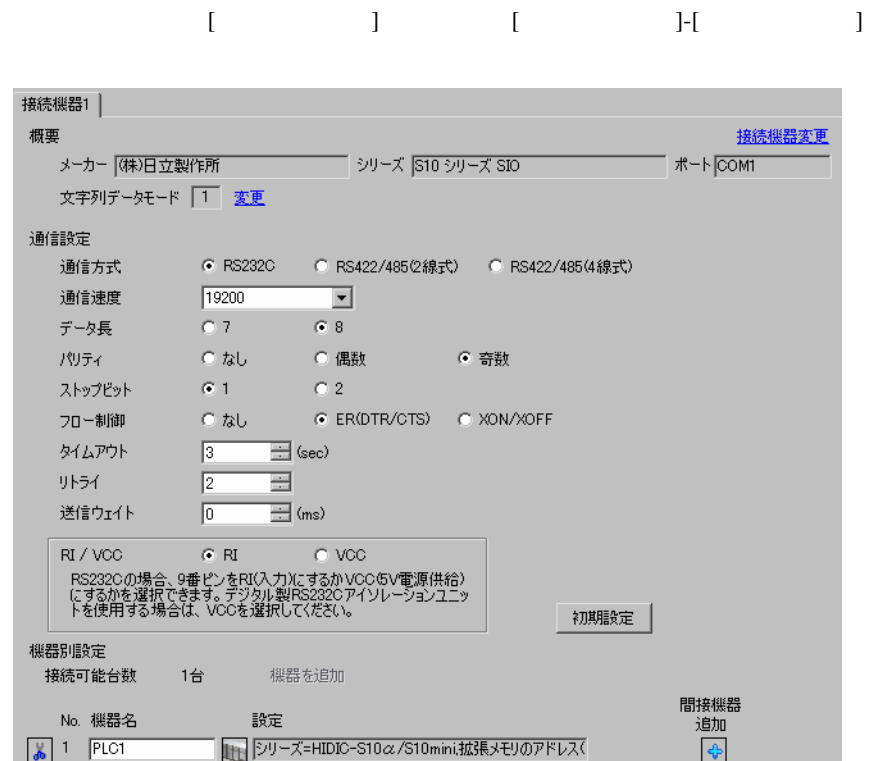

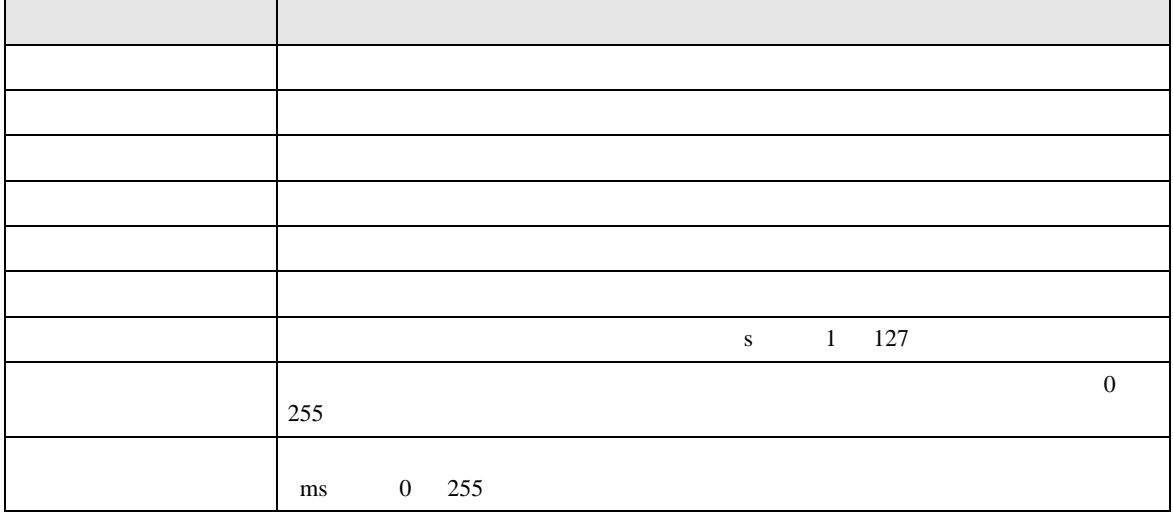

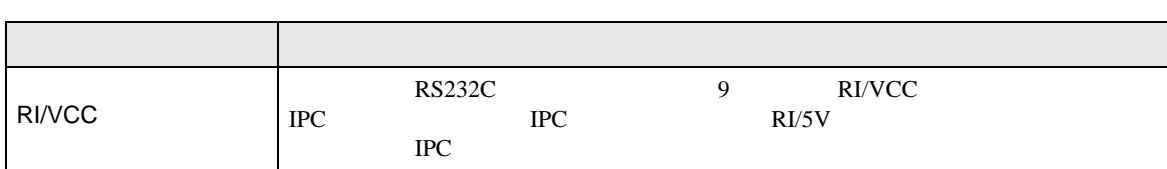

<span id="page-17-0"></span>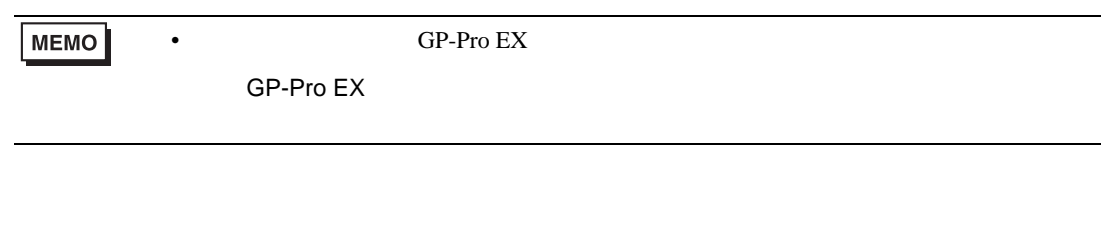

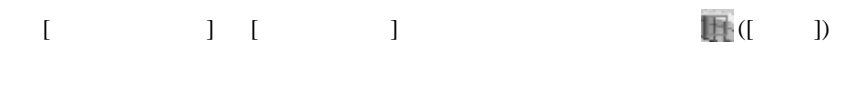

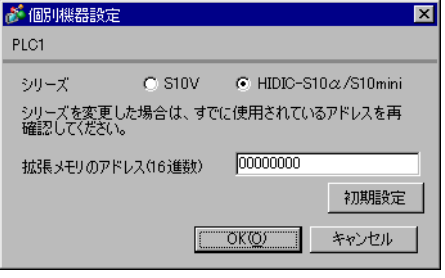

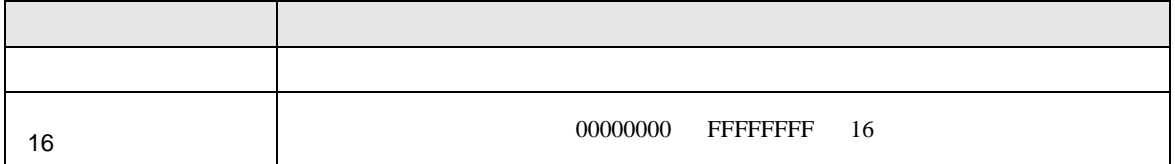

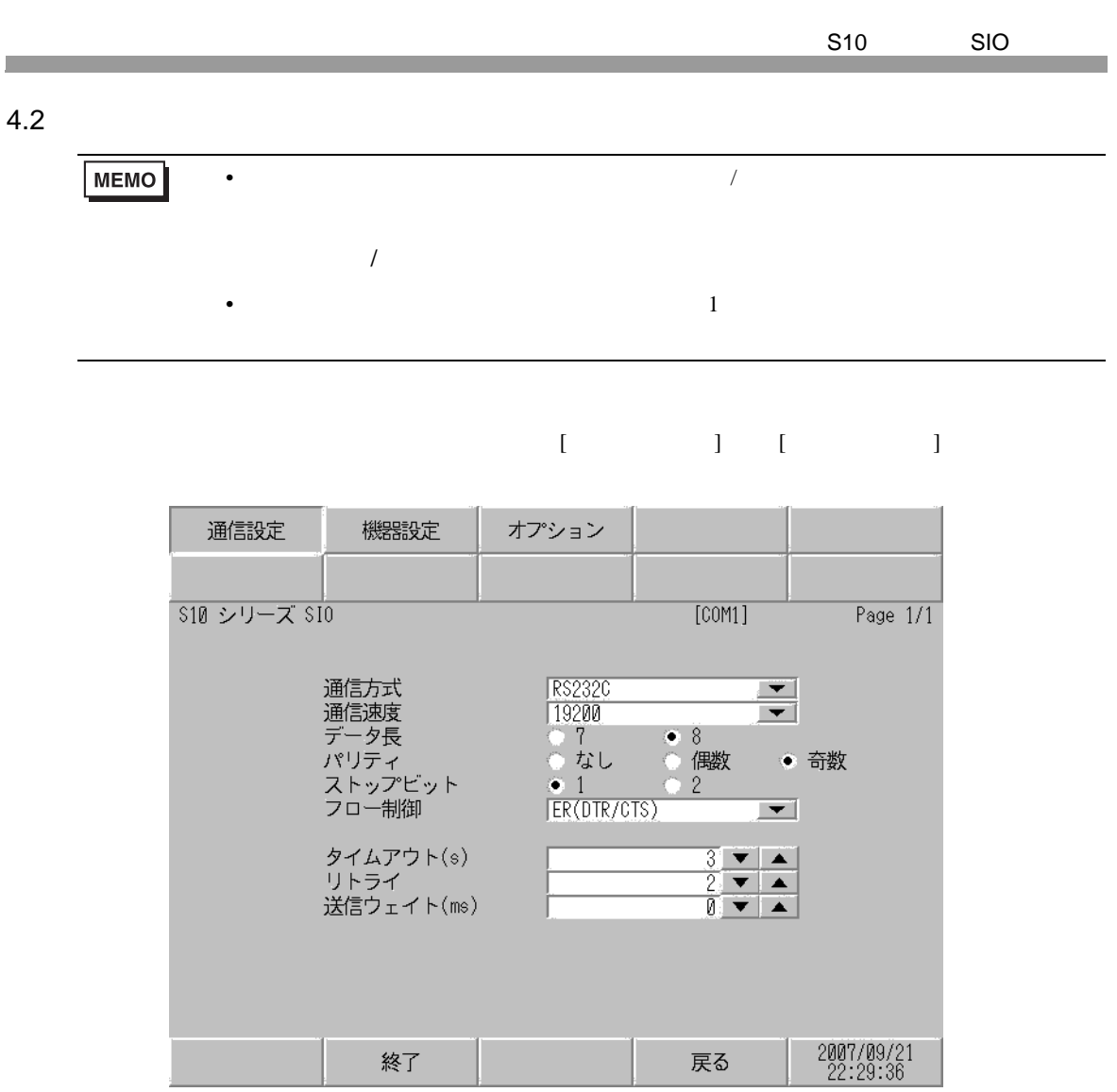

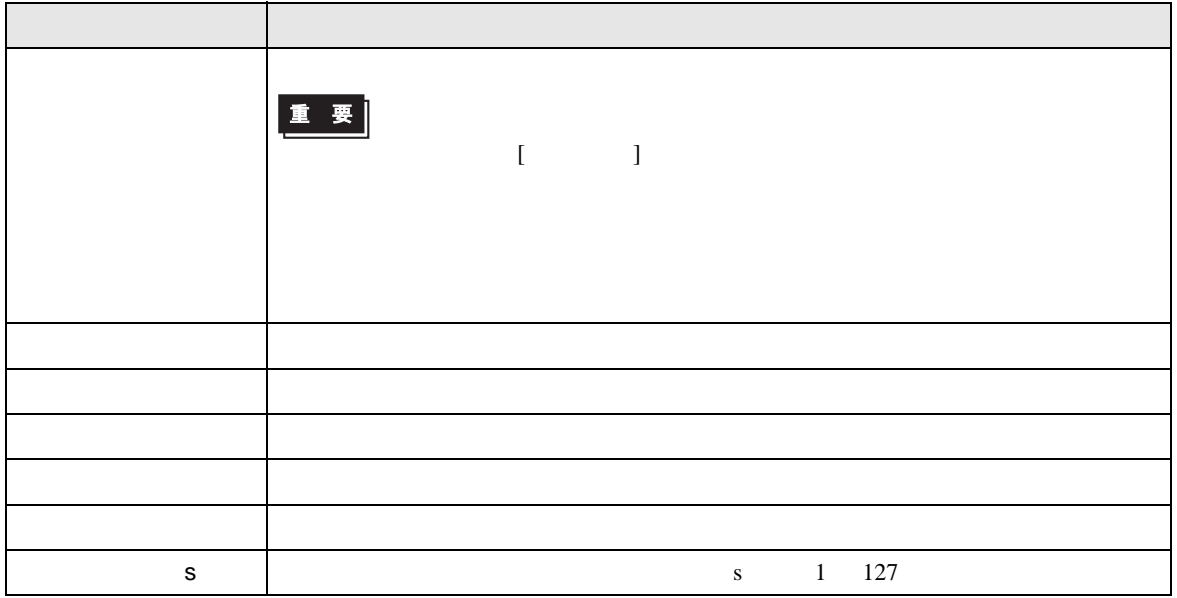

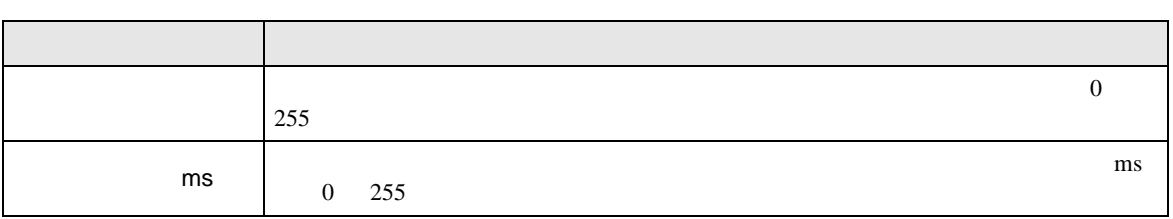

#### $[$  and  $[$   $]$   $[$   $]$   $[$   $]$   $[$   $]$   $[$   $]$   $[$   $]$   $[$   $]$   $[$   $]$   $[$   $]$   $[$   $]$   $[$   $]$   $[$   $]$   $[$   $]$   $[$   $]$   $[$   $]$   $[$   $]$   $[$   $]$   $[$   $]$   $[$   $]$   $[$   $]$   $[$   $]$   $[$   $]$   $[$   $]$   $[$   $]$   $[$   $]$   $[$   $]$   $[$   $\left[ \begin{array}{cc} 0 & 0 & 0 \end{array} \right]$

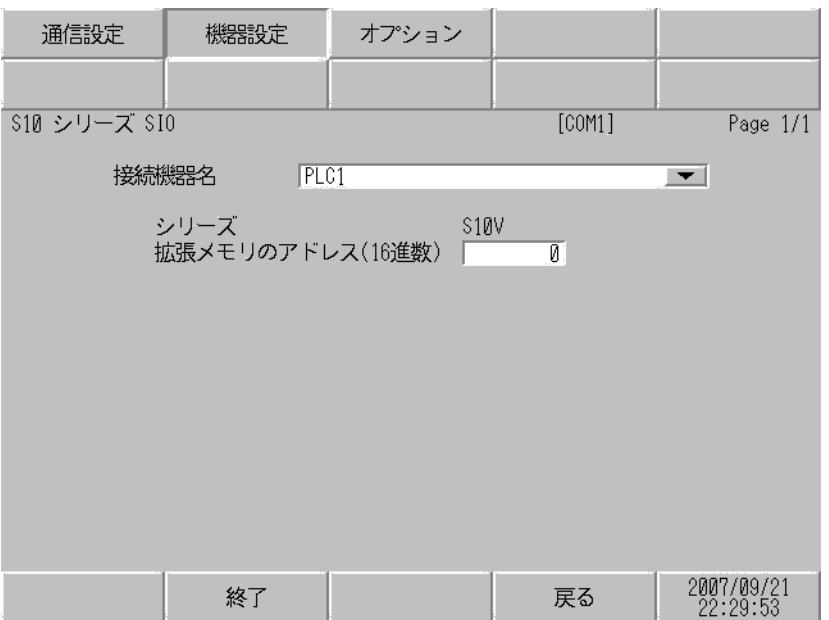

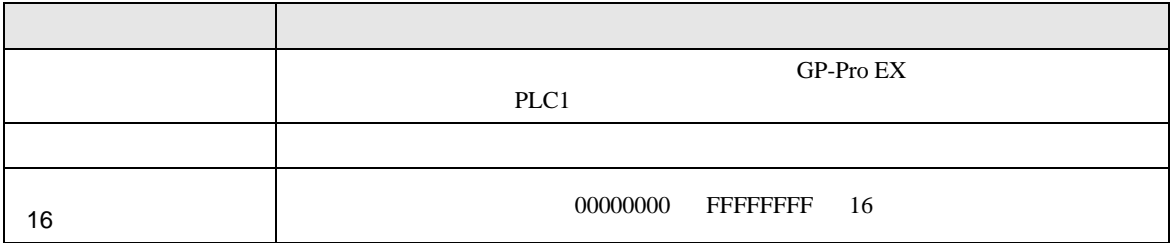

$$
\begin{bmatrix} & & & 1 & 1 & & 1 \\ & & & & 1 & & \\ & & & & & 1 \end{bmatrix}
$$

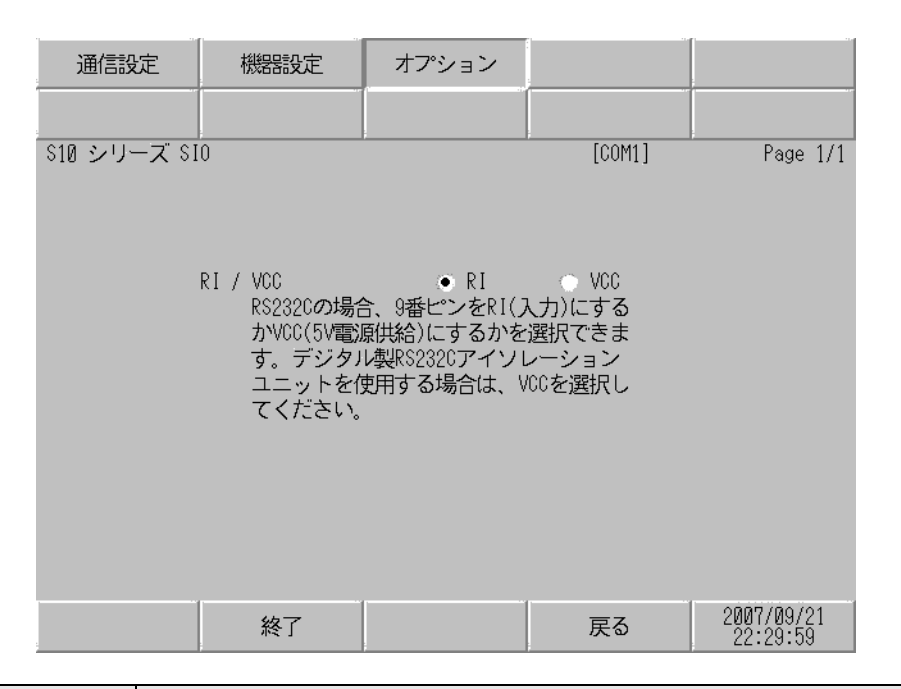

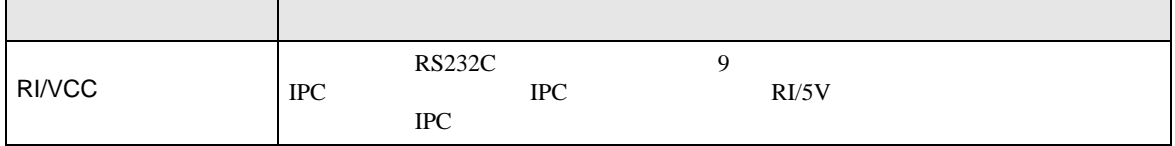

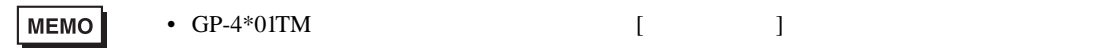

<span id="page-21-1"></span><span id="page-21-0"></span>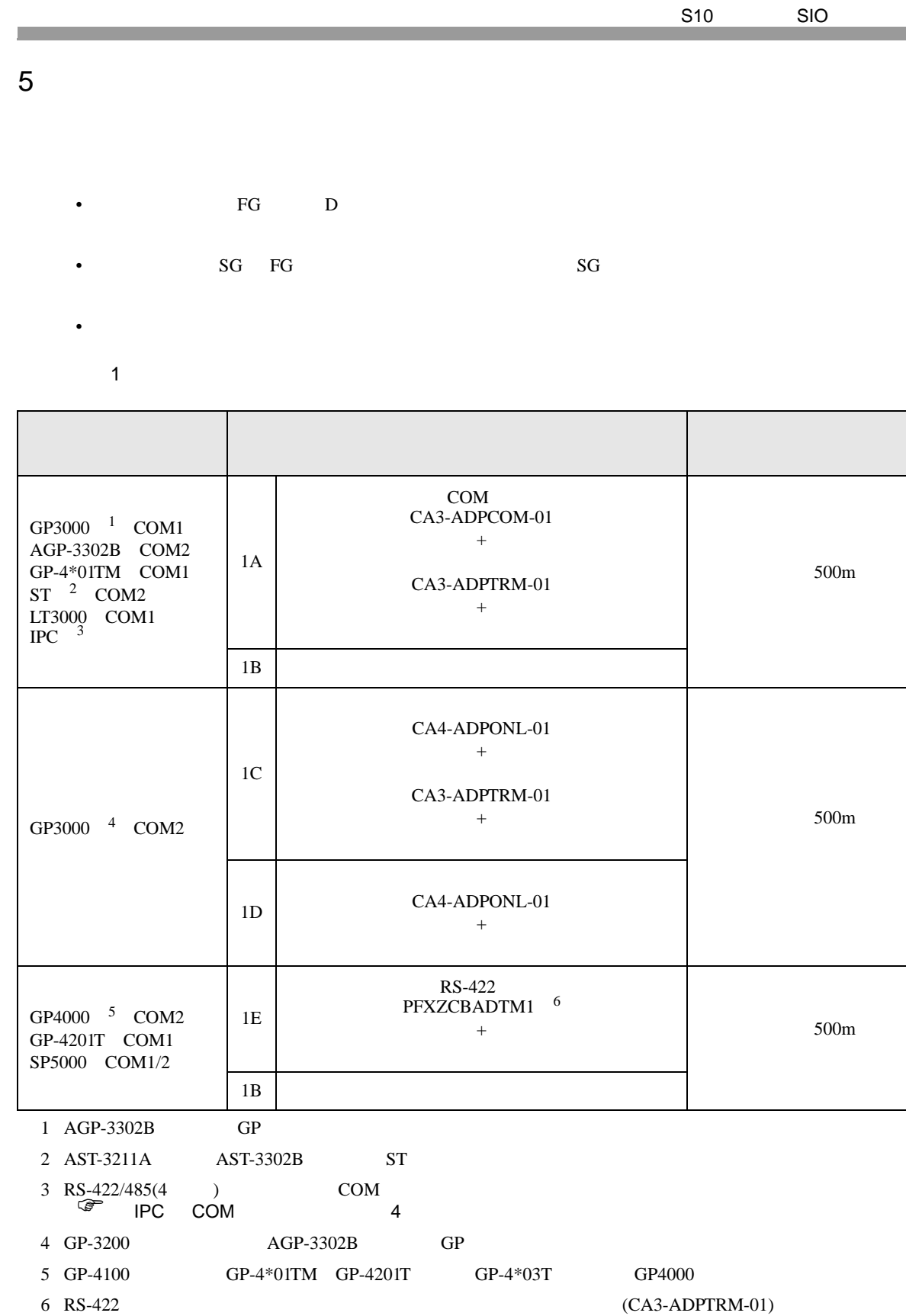

 $1A$ 

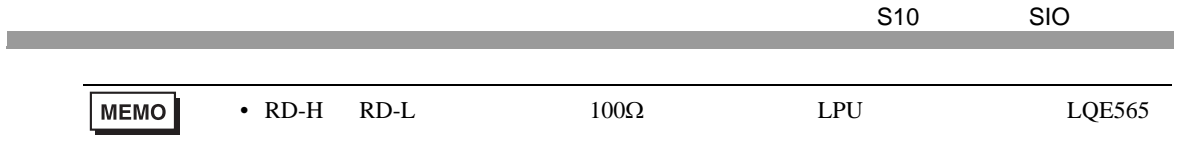

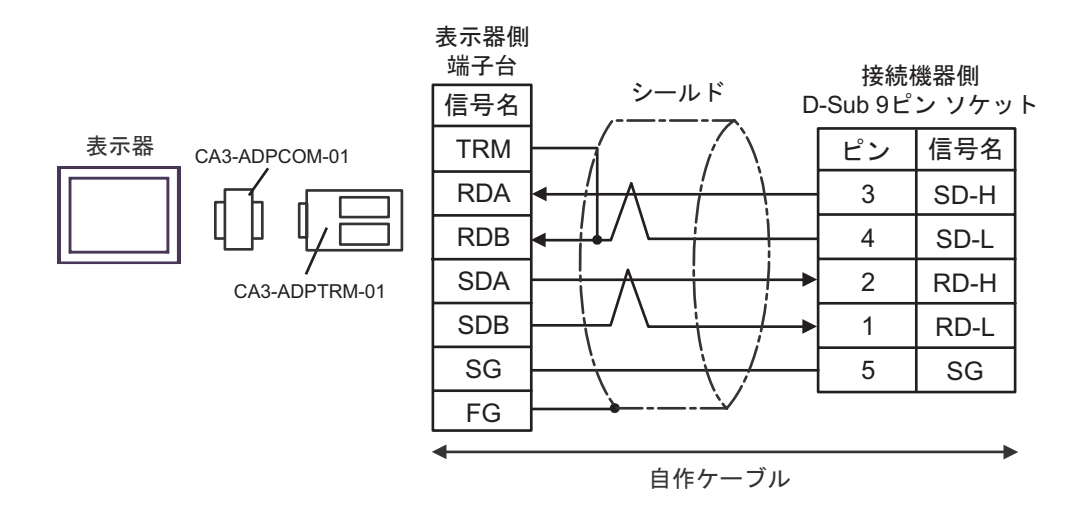

1B)

1A)

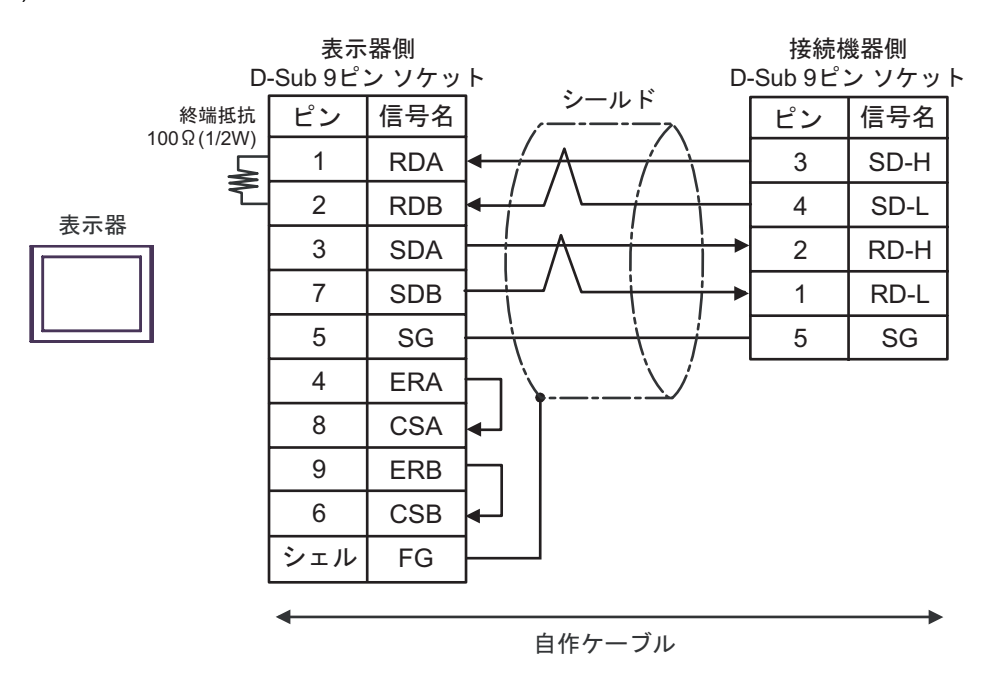

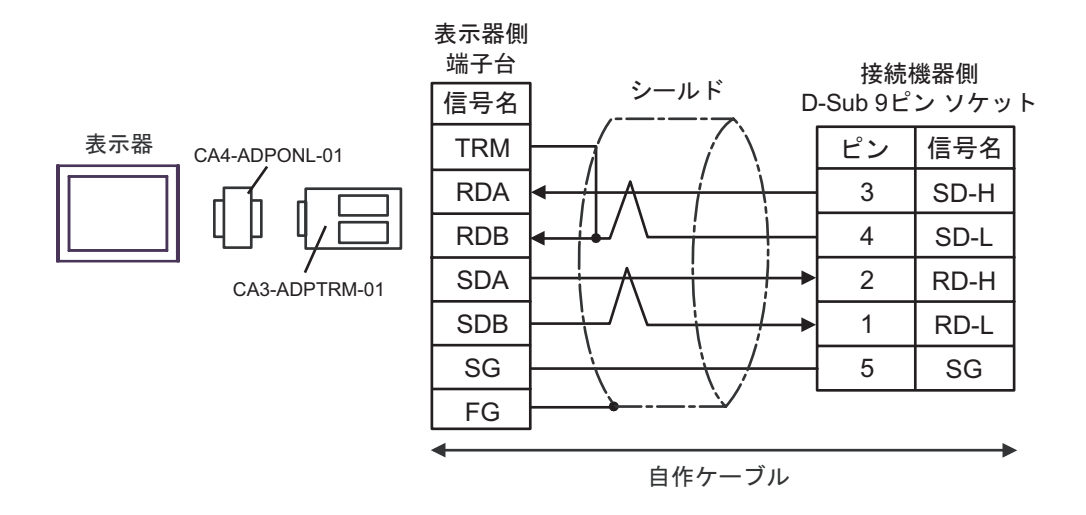

1D)

1C)

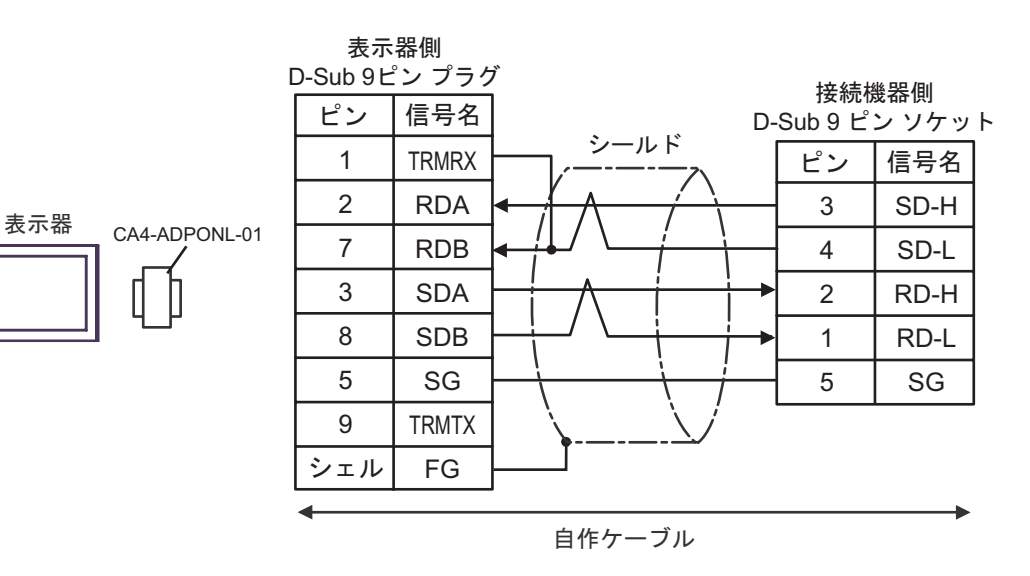

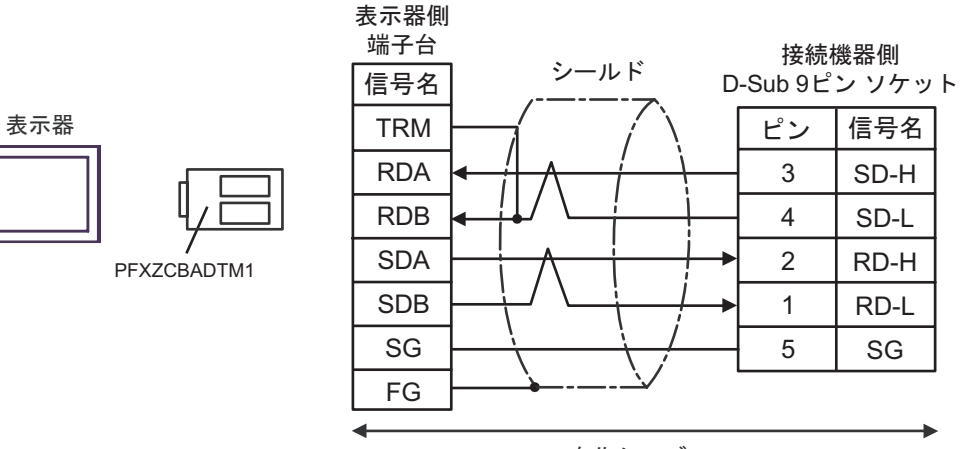

自作ケーブル

結線図 2

<span id="page-26-0"></span>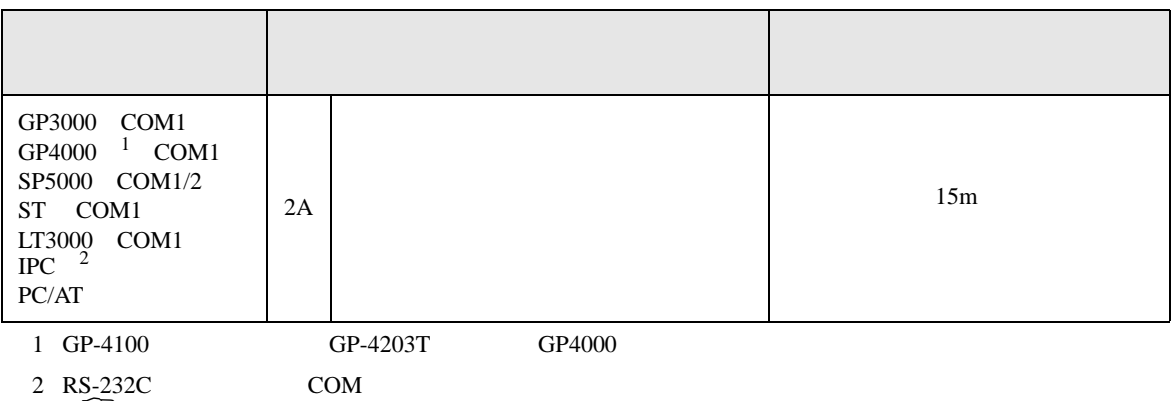

 $\overline{\mathscr{F}}$  IPC COM 4

表示器

2A)

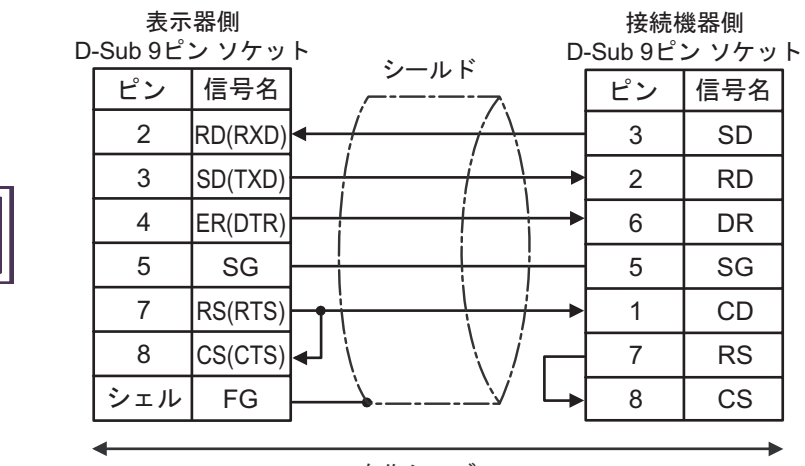

自作ケーブル

S10 SIO

結線図 3

<span id="page-27-0"></span>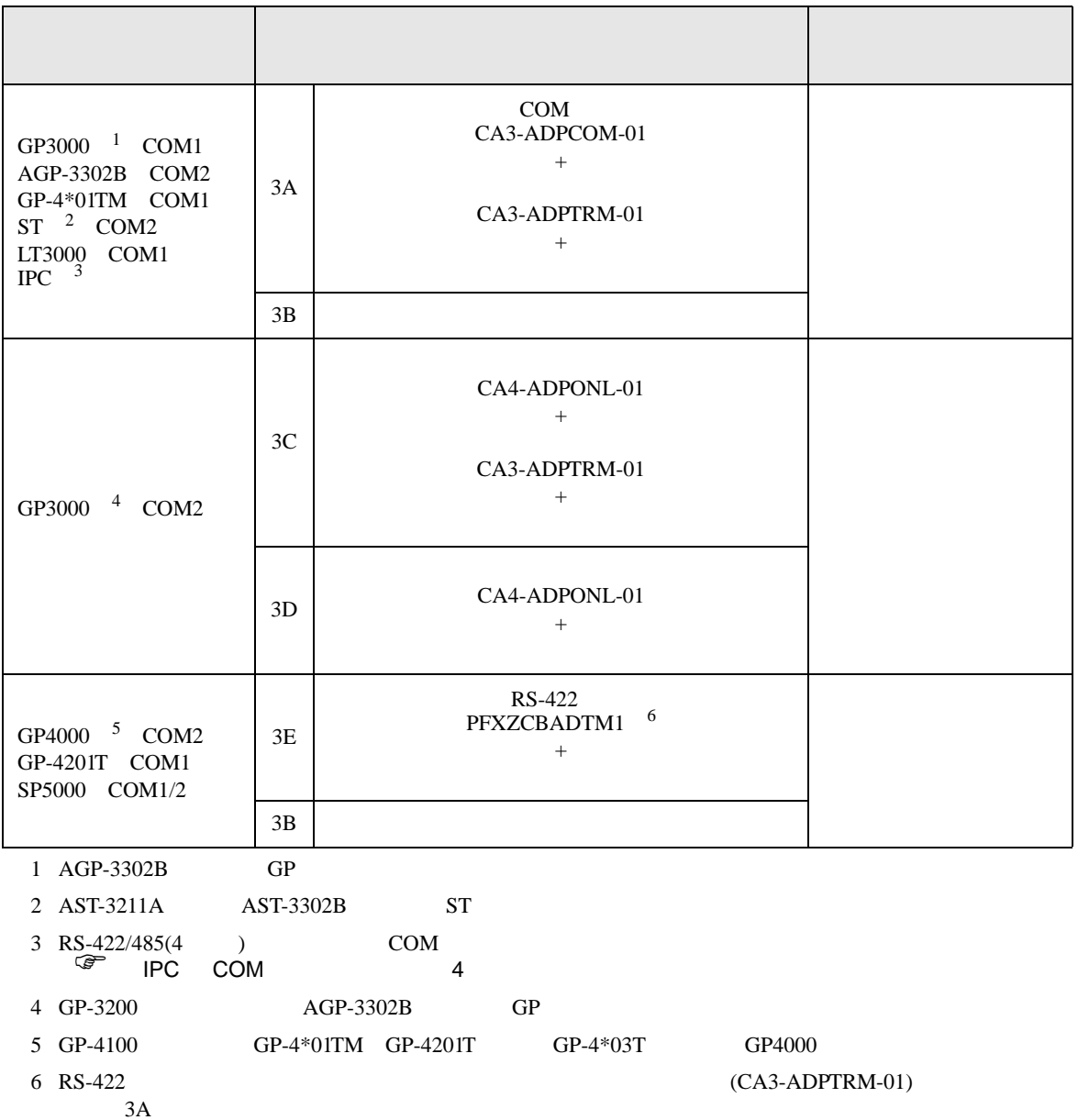

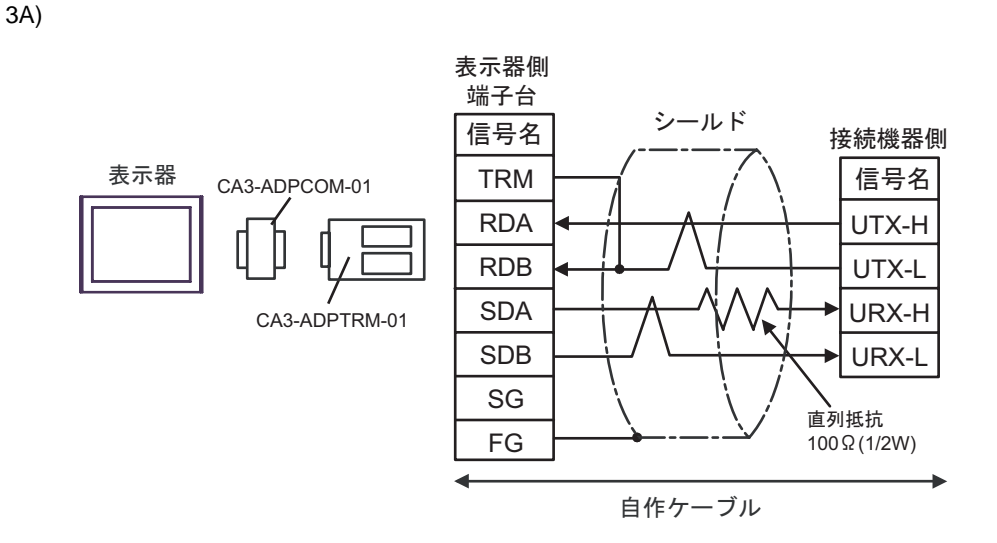

3B)

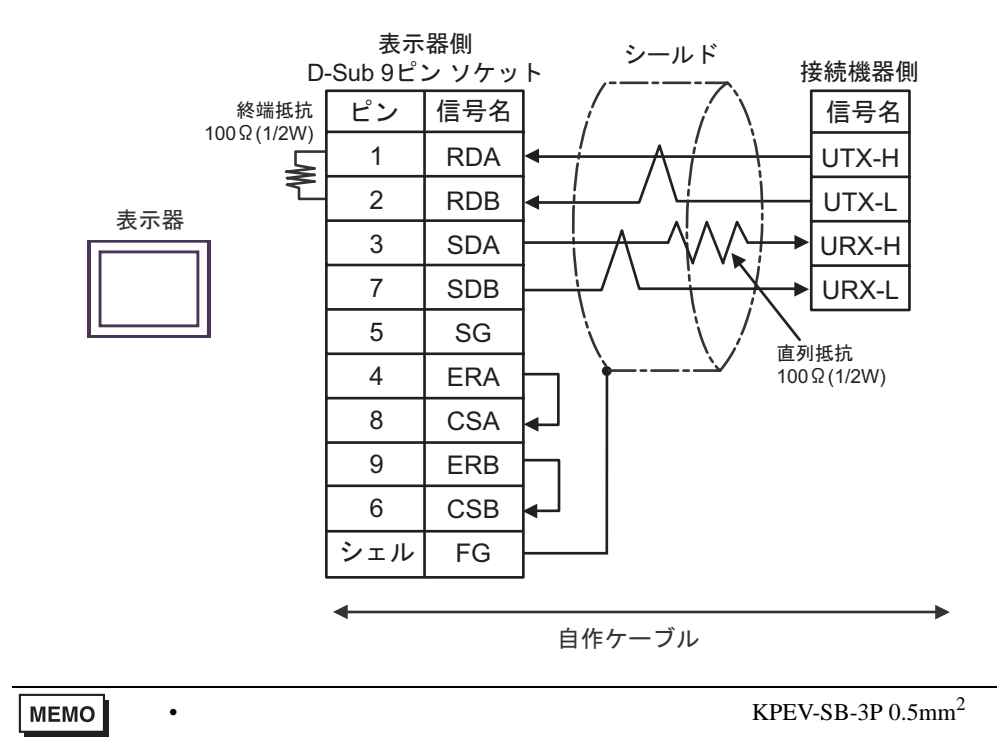

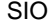

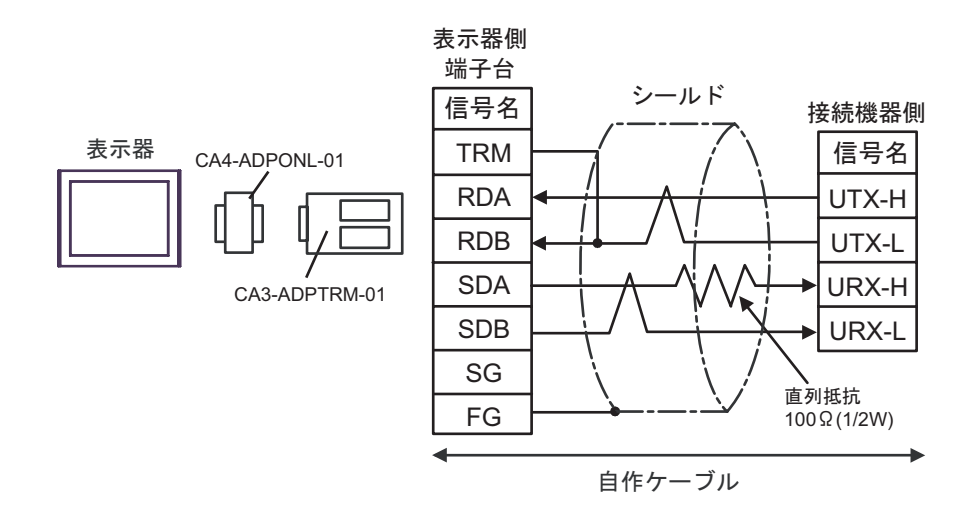

3D)

3C)

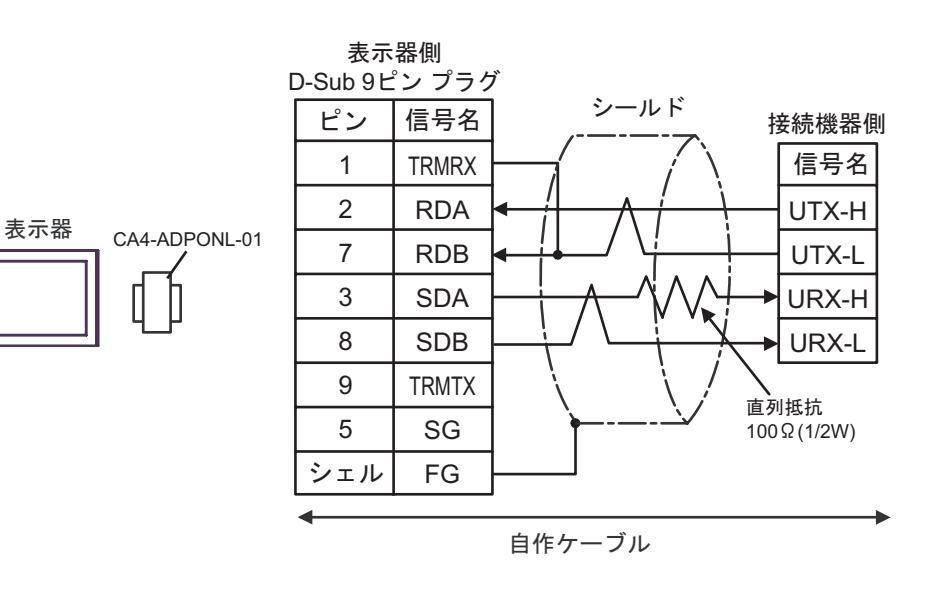

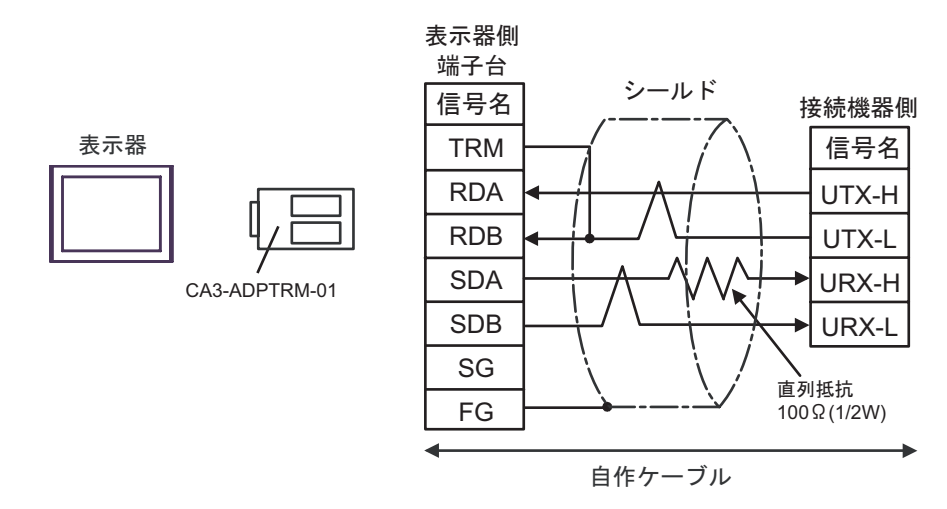

<span id="page-31-0"></span>6 to the contract of the contract of the contract of the contract of the contract of the contract of the contra<br>The contract of the contract of the contract of the contract of the contract of the contract of the contract o

#### 6.1 S10V

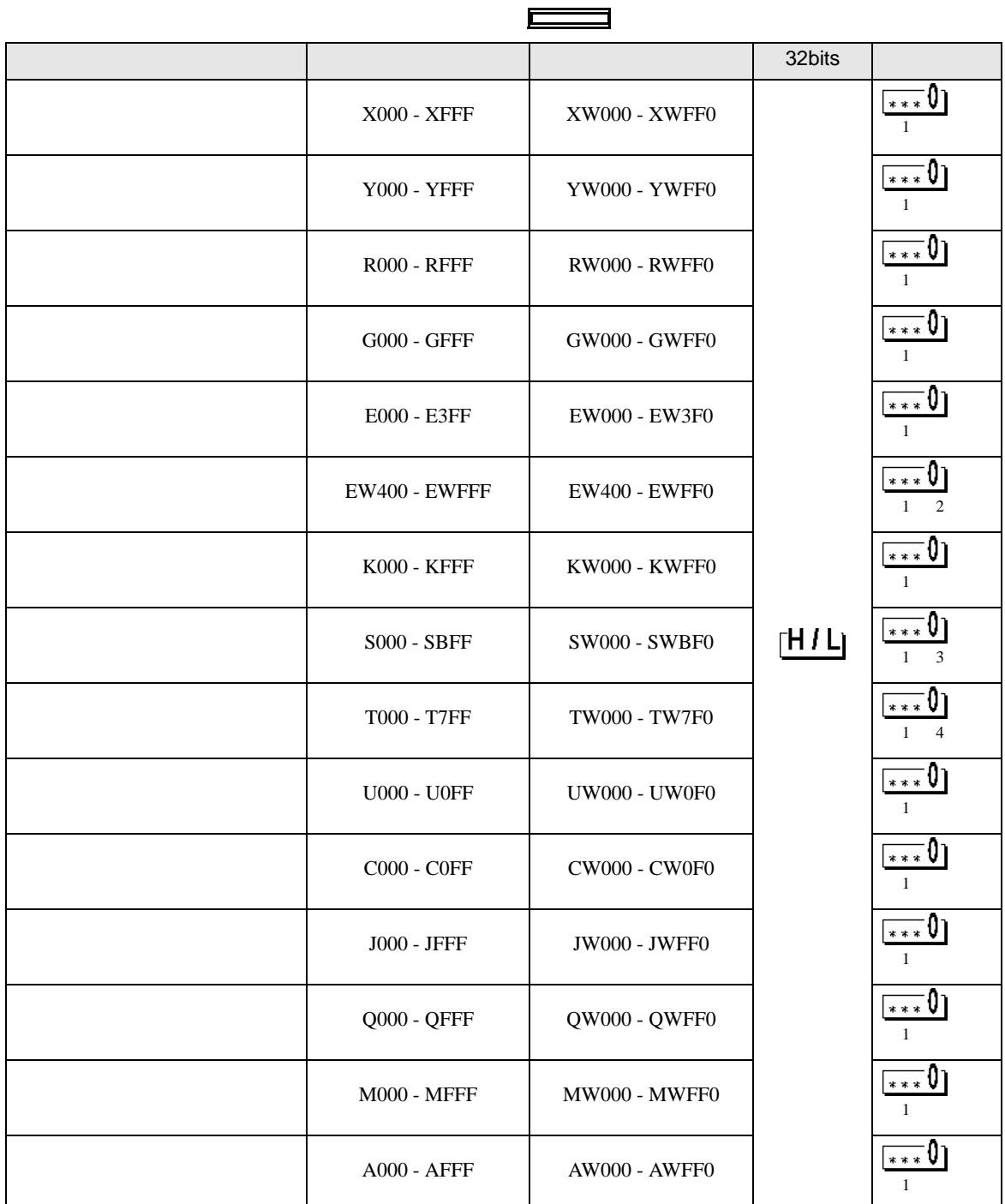

<span id="page-32-2"></span><span id="page-32-1"></span><span id="page-32-0"></span>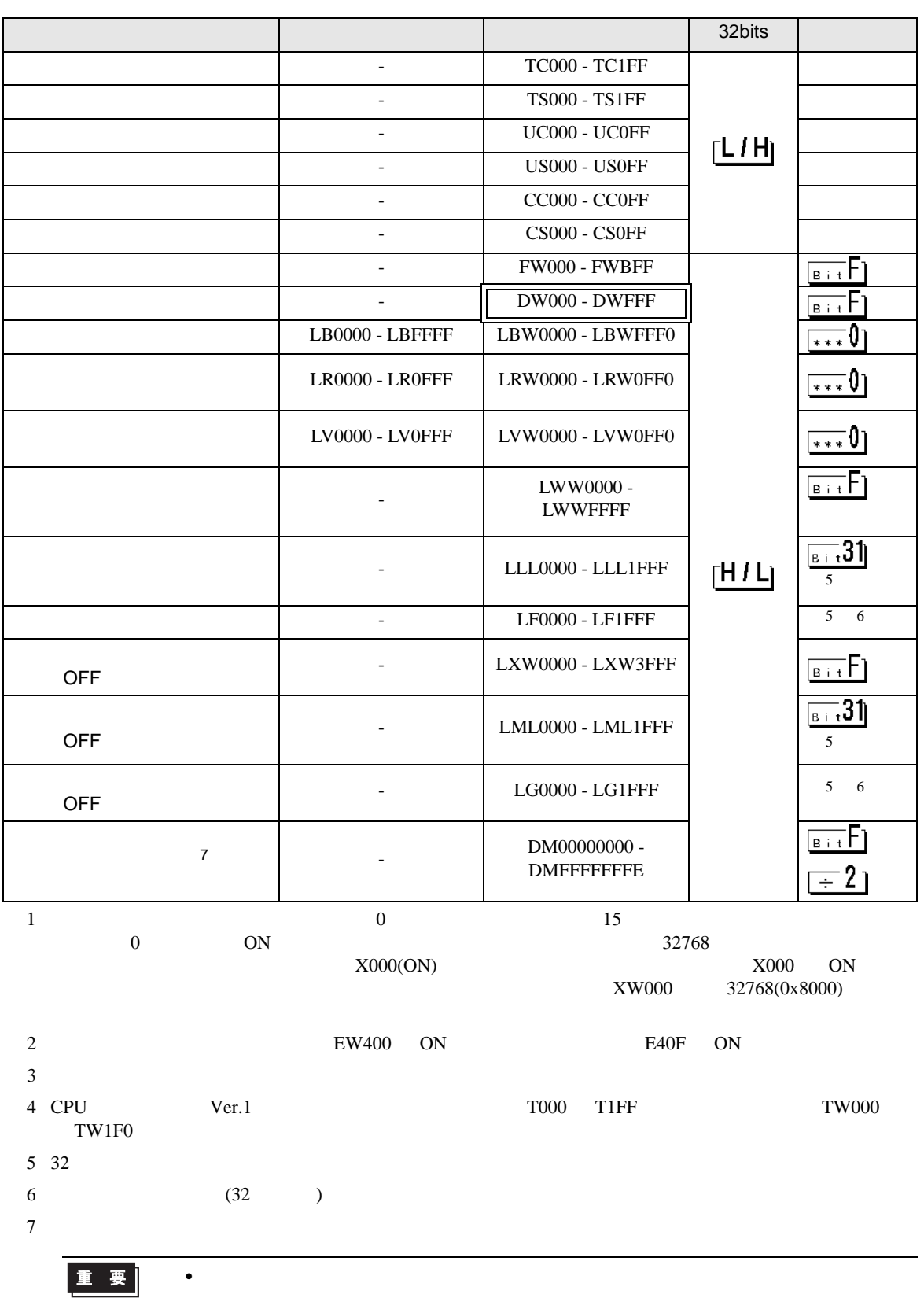

![](_page_33_Picture_44.jpeg)

#### 6.2  $HIDIC-S10\alpha$

![](_page_34_Picture_173.jpeg)

S10 SIO

<span id="page-35-0"></span>![](_page_35_Picture_287.jpeg)

## 6.3 S10mini

![](_page_36_Picture_180.jpeg)

S10 SIO

<span id="page-37-0"></span>![](_page_37_Picture_250.jpeg)

<span id="page-38-0"></span> $7$ 

#### 7.1 S10V

![](_page_38_Picture_254.jpeg)

![](_page_39_Picture_242.jpeg)

S10 SIO

![](_page_40_Picture_88.jpeg)

#### 7.2  $HIDIC-S10\alpha$

![](_page_41_Picture_284.jpeg)

S10 SIO

![](_page_42_Picture_136.jpeg)

## 7.3 S10mini

![](_page_43_Picture_284.jpeg)

![](_page_44_Picture_150.jpeg)

<span id="page-45-0"></span>![](_page_45_Picture_150.jpeg)

 $\begin{array}{ccccccccc} \vdots & \vdots & \ddots & \vdots & \ddots & \vdots & \vdots & \ddots & \vdots & \vdots & \ddots & \vdots & \vdots & \ddots & \vdots & \vdots & \ddots & \vdots & \vdots & \ddots & \vdots & \ddots & \vdots & \ddots & \vdots & \ddots & \vdots & \ddots & \vdots & \ddots & \vdots & \ddots & \vdots & \ddots & \vdots & \ddots & \vdots & \ddots & \vdots & \ddots & \ddots & \vdots & \ddots & \ddots & \ddots & \ddots & \vdots & \ddots & \ddots & \ddots & \ddots & \ddots & \ddots$ 

![](_page_45_Picture_151.jpeg)

![](_page_45_Picture_152.jpeg)